# LES TÉLÉ-SERVICES SCOLARITÉ

#### **A partir du 1er janvier 2021** Accès aux télé-services scolaires uniquement à partir de **EDUCONNECT**

**Un compte unique pour suivre et accompagner la scolarité de ses enfants**

**ETAMPES**

**Quels avantages ?**

- **- Un compte par responsable légal**
- **- Un compte unique pour tous ses enfants scolarisés**
- **- Un même compte tout au long de leur scolarité (de l'école au lycée)**

**ETAMPES**

#### **Les télé-services : à quoi ça sert ?**

➢ **Accéder aux démarches en ligne liées à la scolarité de ses enfants**

➢ **Modifier les fiches de renseignements (celle du responsable et celle de ses enfants)**

➢ **Formuler une demande de bourse pour le collège (chaque année entre septembre et octobre), pour le lycée (l'année de 3ème entre avril et juillet)** ➢ **Saisir toutes les demandes liées à l'orientation (année de 3ème)** ➢ **Accéder aux bilans périodiques, bilans de fin de cycle, livrets scolaires de ses enfants.**

**ETAMPES**

### **Educonnect**

#### **[https://educonnect.education.gouv.fr](https://educonnect.education.gouv.fr/)**

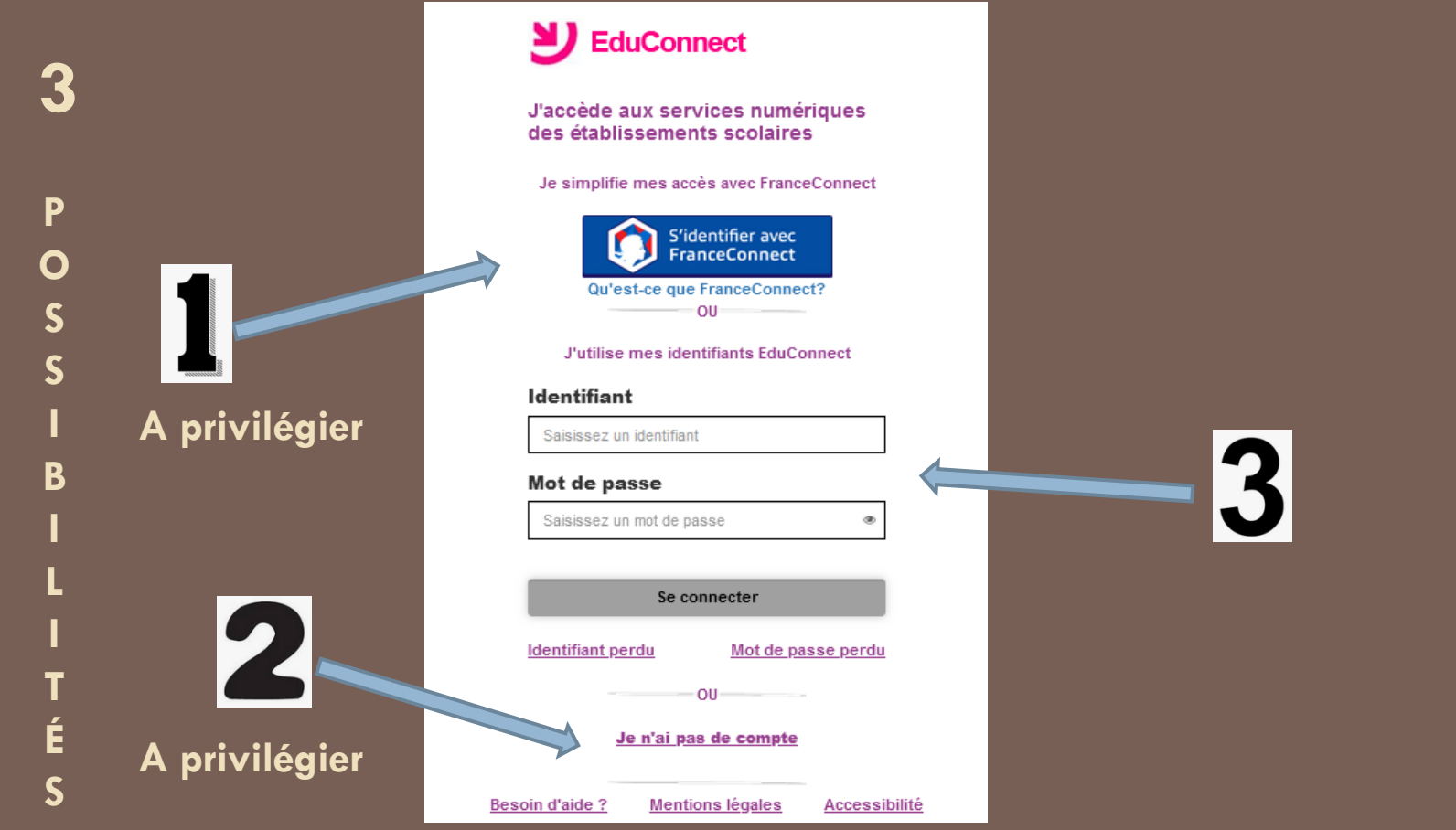

**ETAMPES**

#### **[https://educonnect.education.gouv.fr](https://educonnect.education.gouv.fr/)**

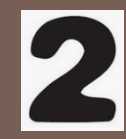

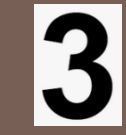

EduConnect est un service d'authentification créé pour simplifier les démarches des usagers de l'Éducation nationale et l'accès aux ressources numériques des écoles et des établissements scolaires pour les représentants légaux (responsables) et dans le 2<sup>nd</sup> degré pour les élèves.

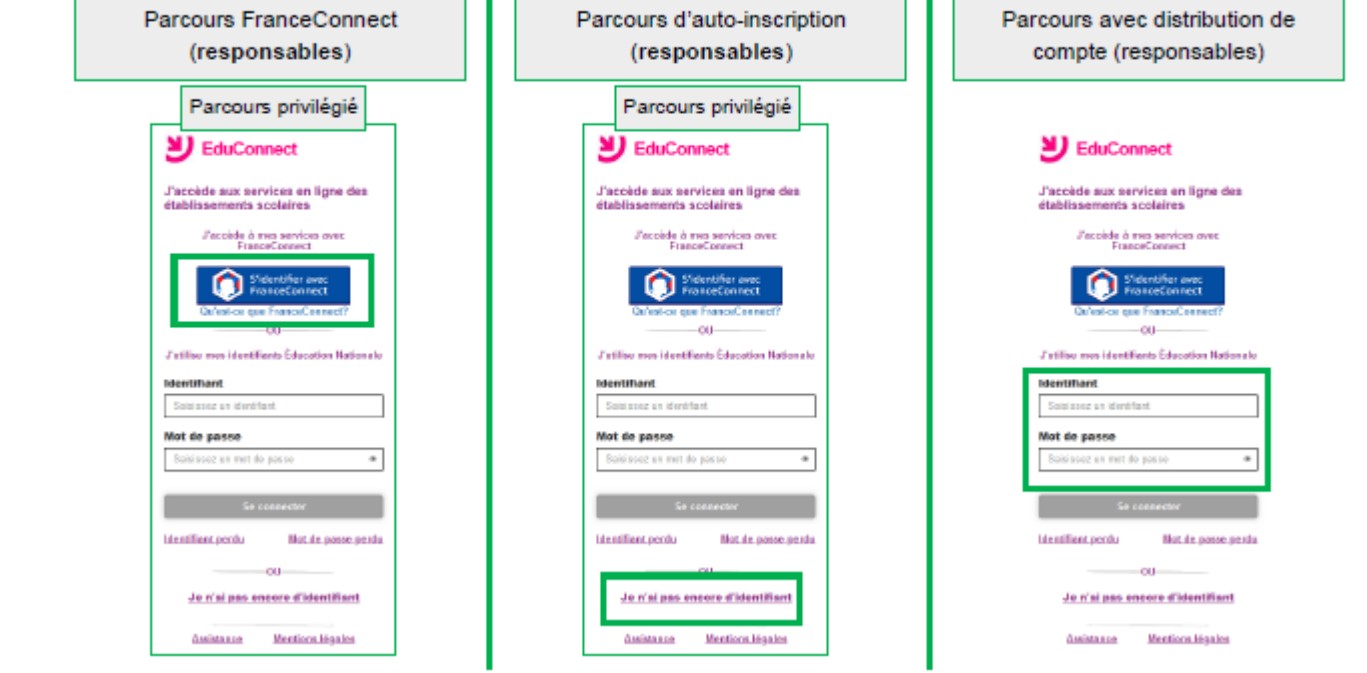

**ETAMPES**

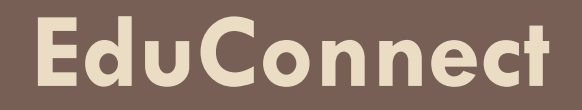

### **3 possibilités pour accéder à EduConnect**

**Possibilité n° 1 (à privilégier) : se connecter depuis un compte** *FranceConnect* **déjà existant**

**Possibilité n° 2 (à privilégier) : se créer un compte** *EduConnect* **avec son numéro de téléphone portable (le même que celui communiqué à l'établissement scolaire)**

**Possibilité n° 3 : demander un identifiant et un mot de passe personnel auprès de l'établissement scolaire**

**ETAMPES**

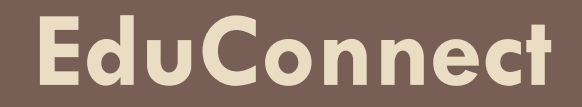

### **Possibilité n° 1 pour accéder à EduConnect (à privilégier)**

### **Se connecter depuis un compte** *FranceConnect* **déjà existant**

**ETAMPES**

#### **[https://educonnect.education.gouv.fr](https://educonnect.education.gouv.fr/)**

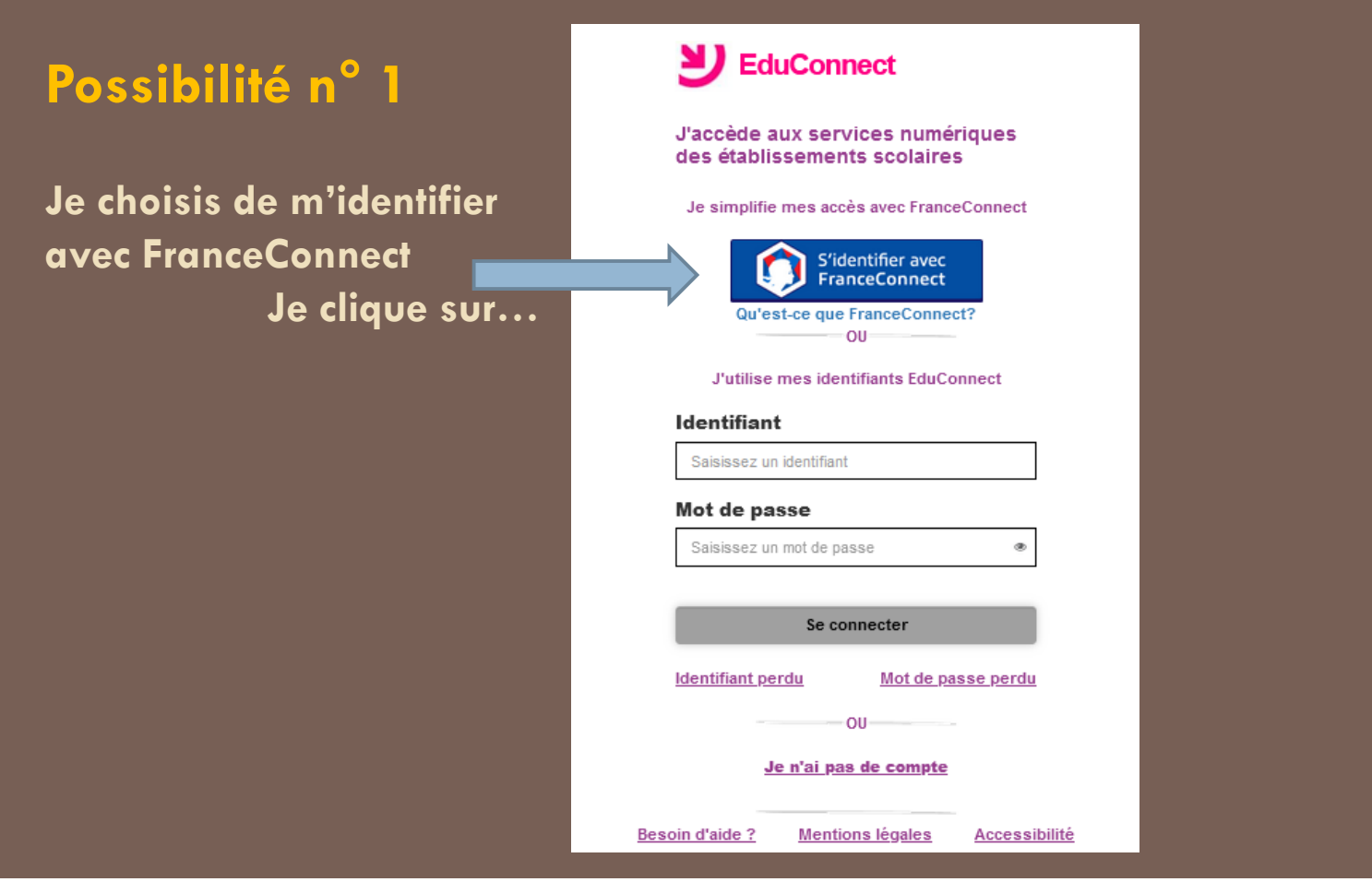

**ETAMPES**

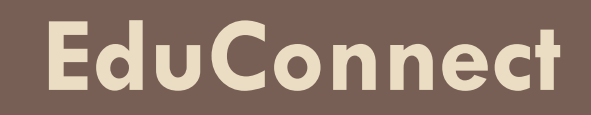

 $\leftarrow$  Revenir sur Education nationale

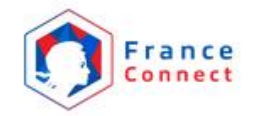

Je choisis un compte pour me connecter sur :

#### **Education nationale**

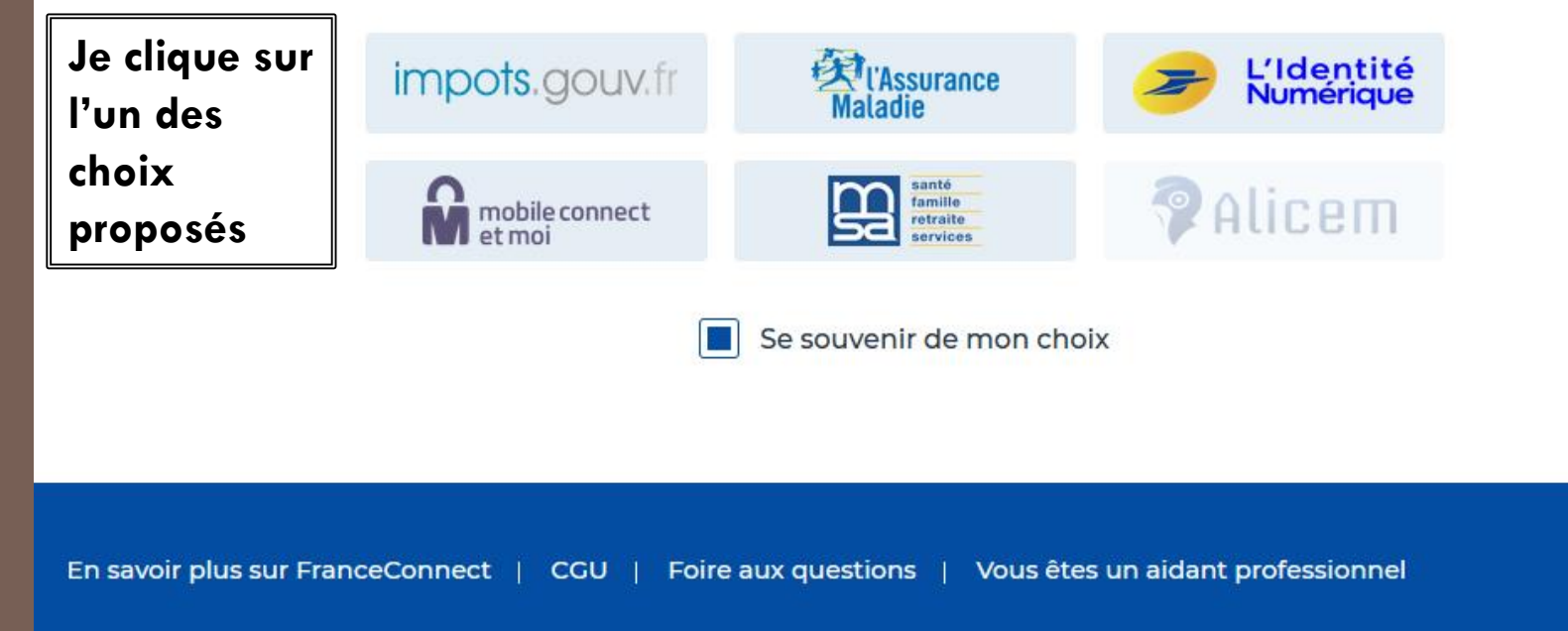

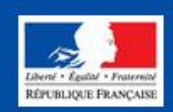

**ETAMPES**

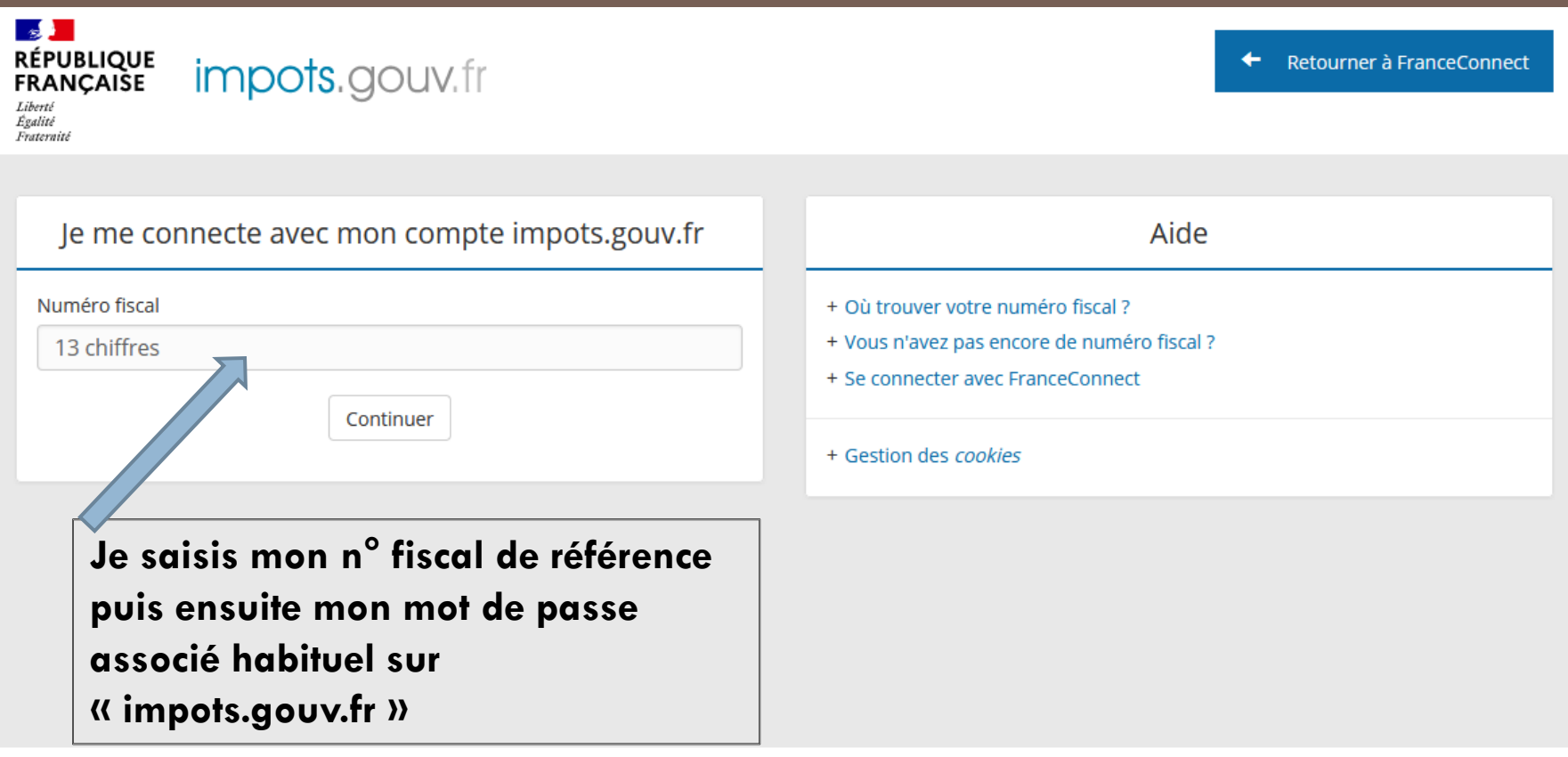

Direction générale des Finances publiques

**ETAMPES**

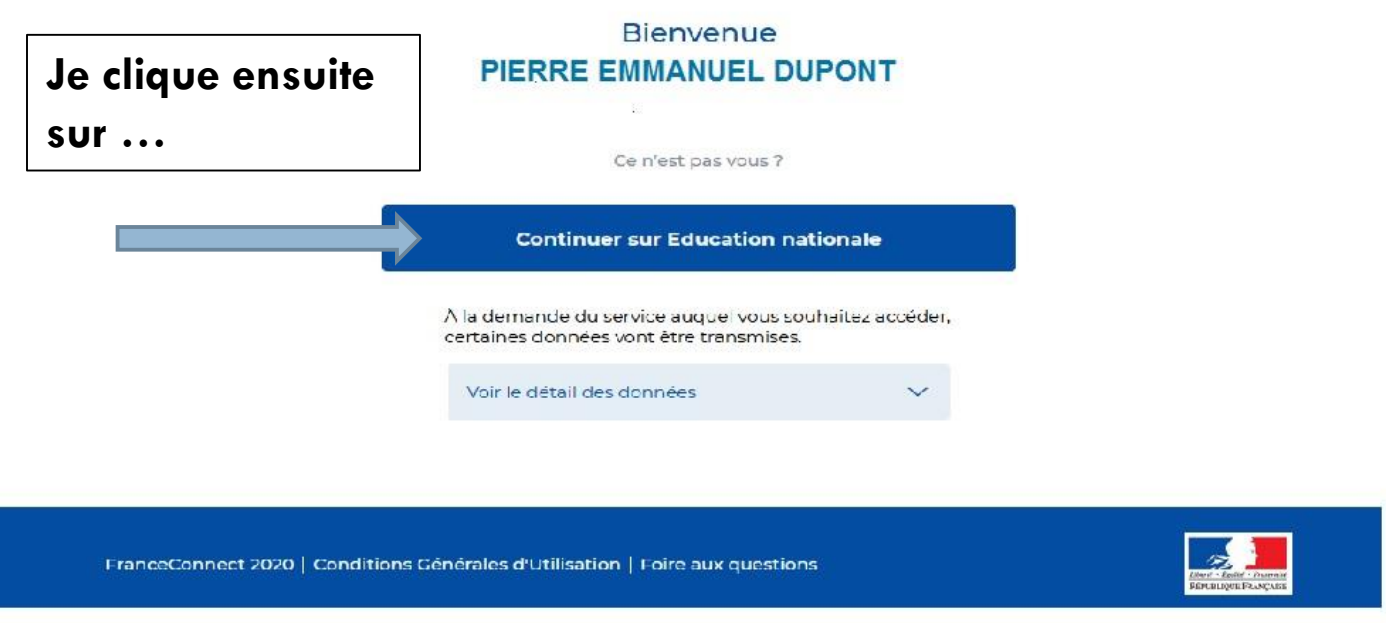

- **Je renseigne ensuite mon numéro de téléphone portable**
- **Je reçois ensuite par sms un code de 6 lettres majuscules**
- **Je clique sur VALIDER**
- **Je saisis le code**

**ETAMPES**

En poursuivant la navigation sur EduConnect, vous acceptez l'utilisation de cookies indispensables au bon fonctionnement du site.

Continuer

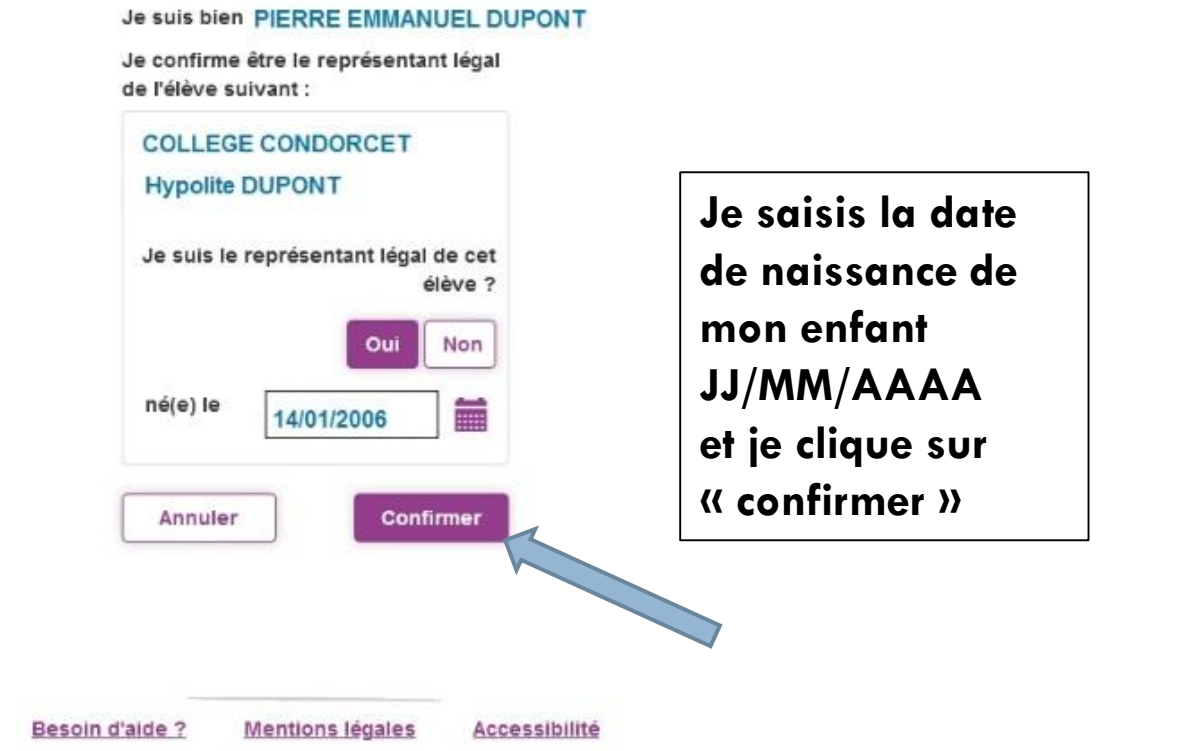

**ETAMPES**

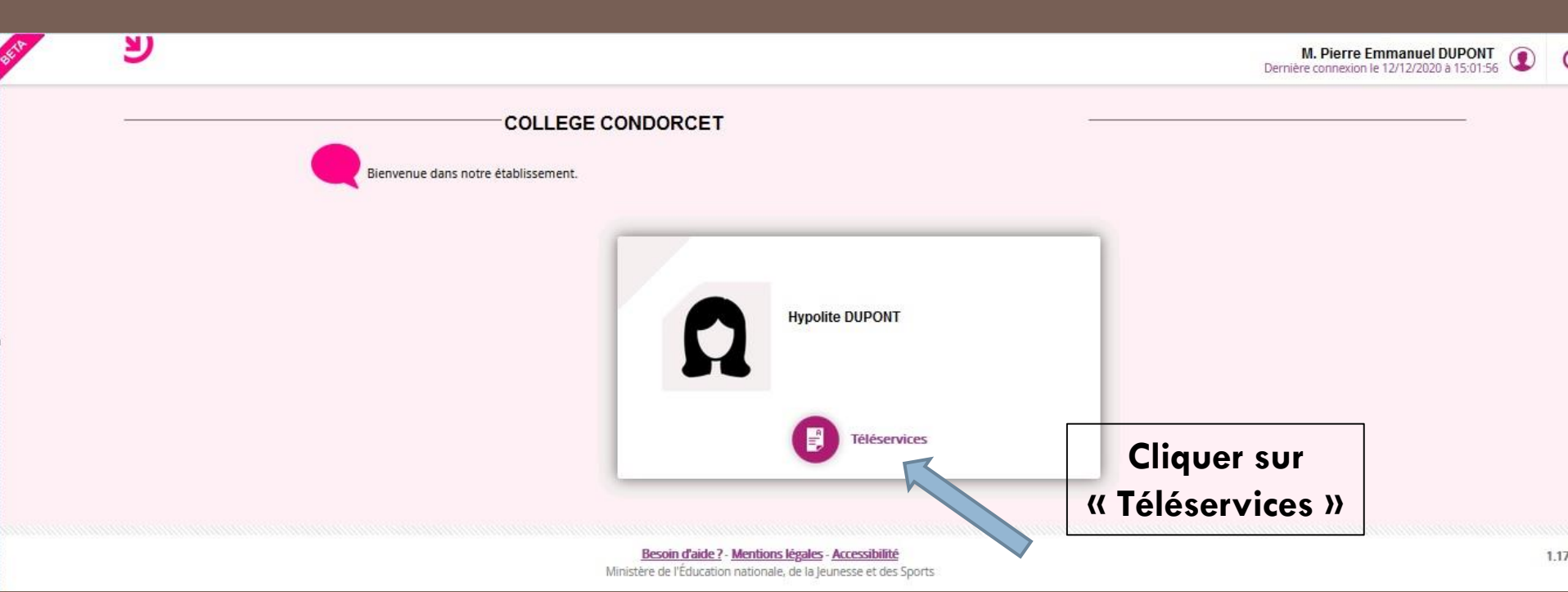

**ETAMPES**

Bienvenue M. Pierre Emmanuel DUPONT

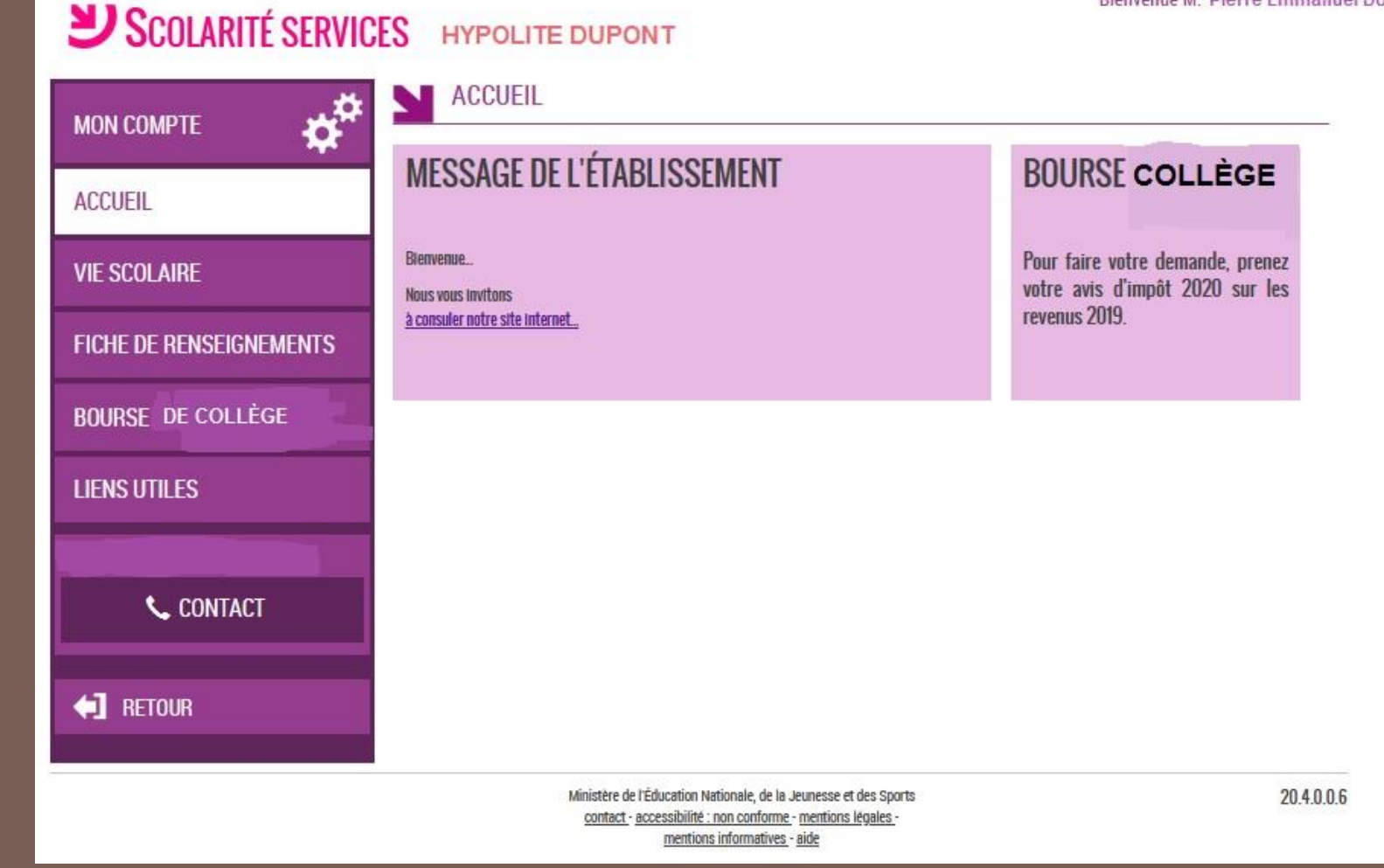

**ETAMPES**

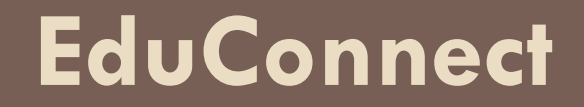

### **Possibilité n° 2 pour accéder à EduConnect (à privilégier)**

#### **Créer son compte EduConnect**

**ETAMPES**

#### **[https://educonnect.education.gouv.fr](https://educonnect.education.gouv.fr/)**

**Possibilité n° 2**

**Je crée mon compte EduConnect Je clique sur…**

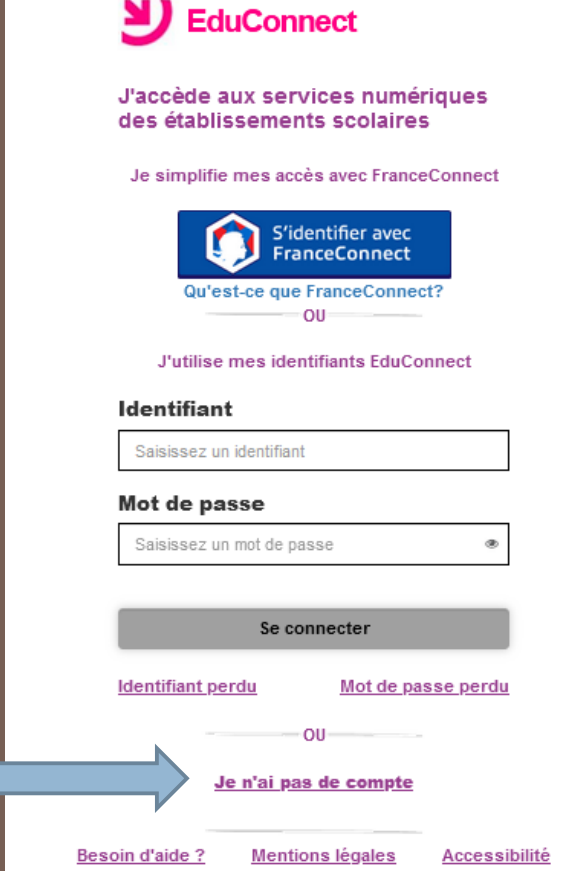

**ETAMPES**

**Je clique sur « Activer mon compte »**

#### $\sum$  EduConnect

Je suis représentant légal d'élève(s) scolarisé(s) : je peux activer mon compte par SMS.

#### **Activer mon compte**

Si mon numéro de téléphone portable n'est pas enregistré, je peux contacter l'établissement d'un de mes enfants pour obtenir mon identifiant et un mot de passe provisoire pour activer mon compte.

Je suis un(e) élève : je contacte mon établissement qui me fournira mon identifiant et un mot de passe provisoire pour activer mon compte.

**Besoin d'aide ?** 

**Mentions légales Accessibilité** 

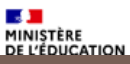

**ETAMPES**

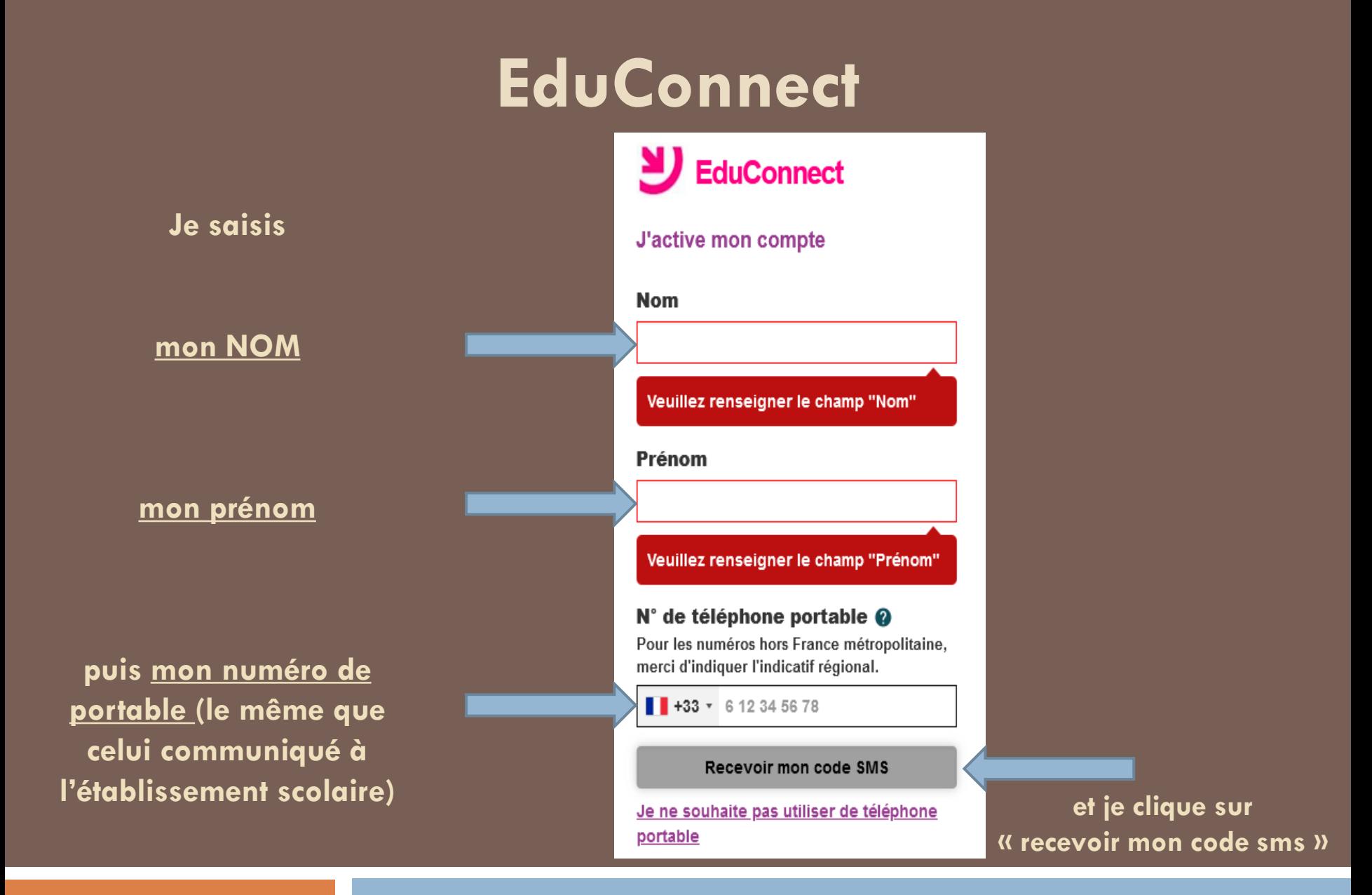

**ETAMPES**

En poursuivant la navigation sur EduConnect, vous acceptez l'utilisation de cookies indispensables au bon fonctionnement du site.

Continuer

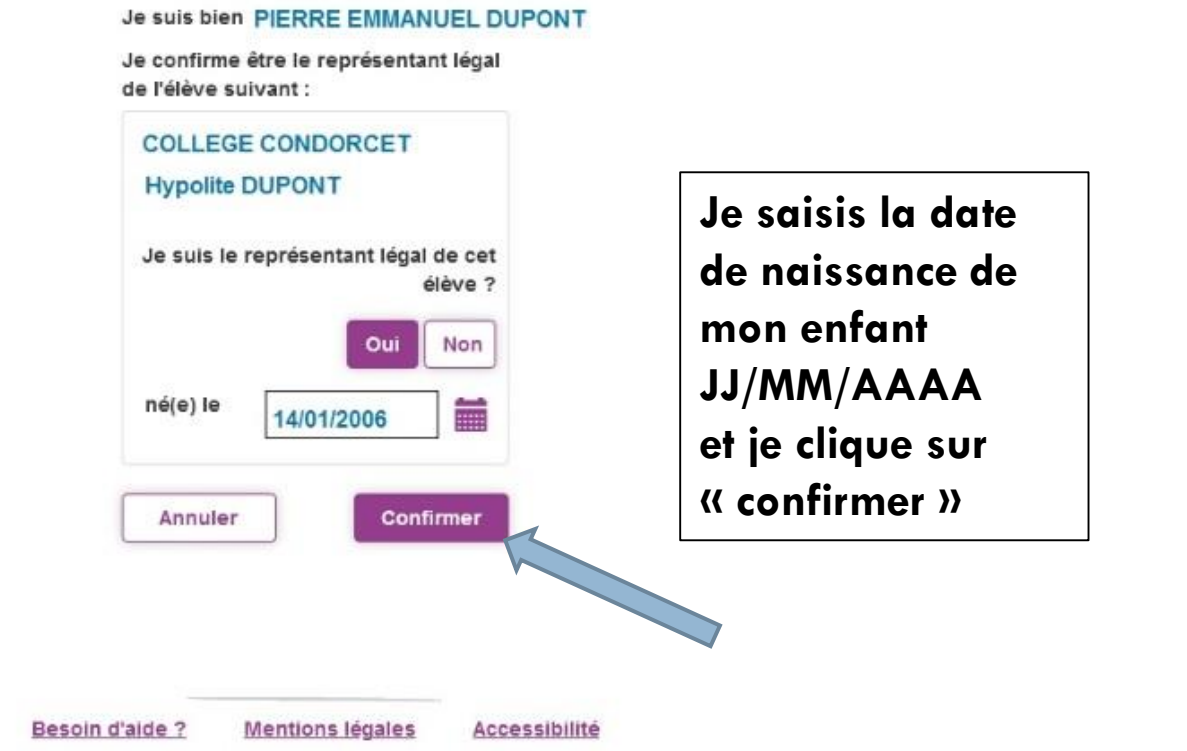

**ETAMPES**

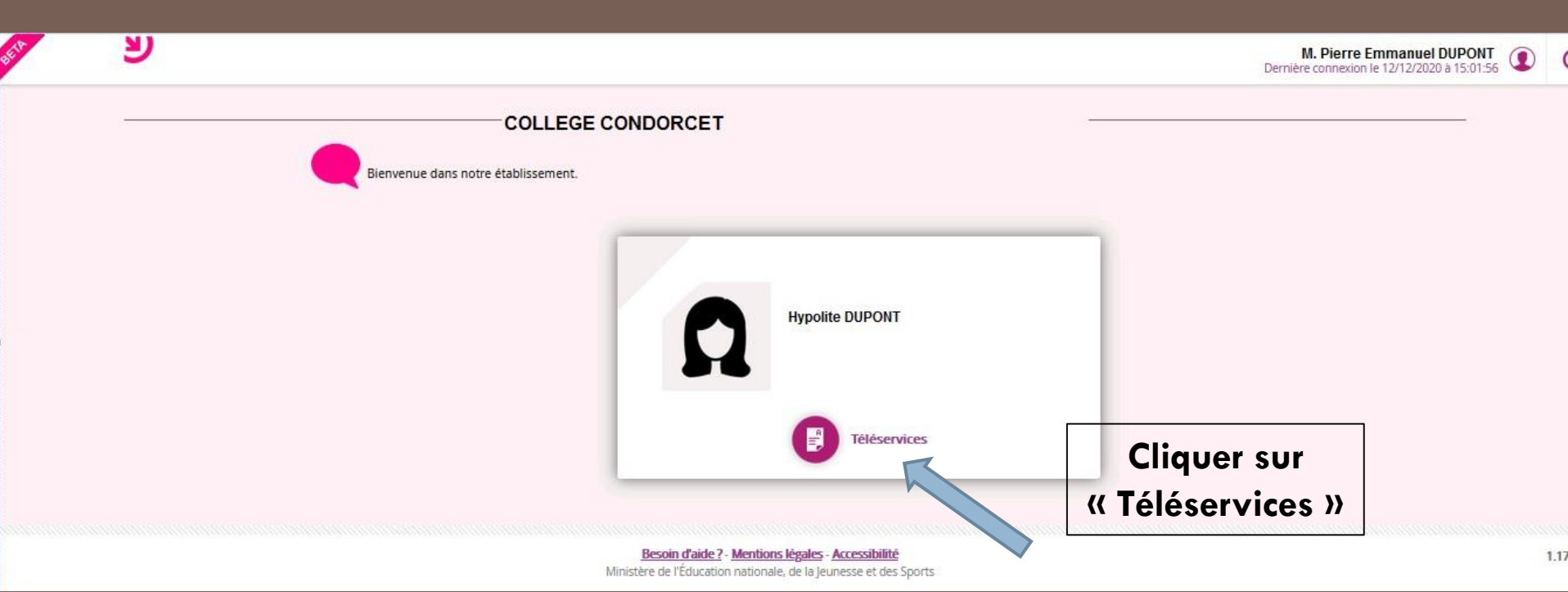

**ETAMPES**

Bienvenue M. Pierre Emmanuel DUPONT

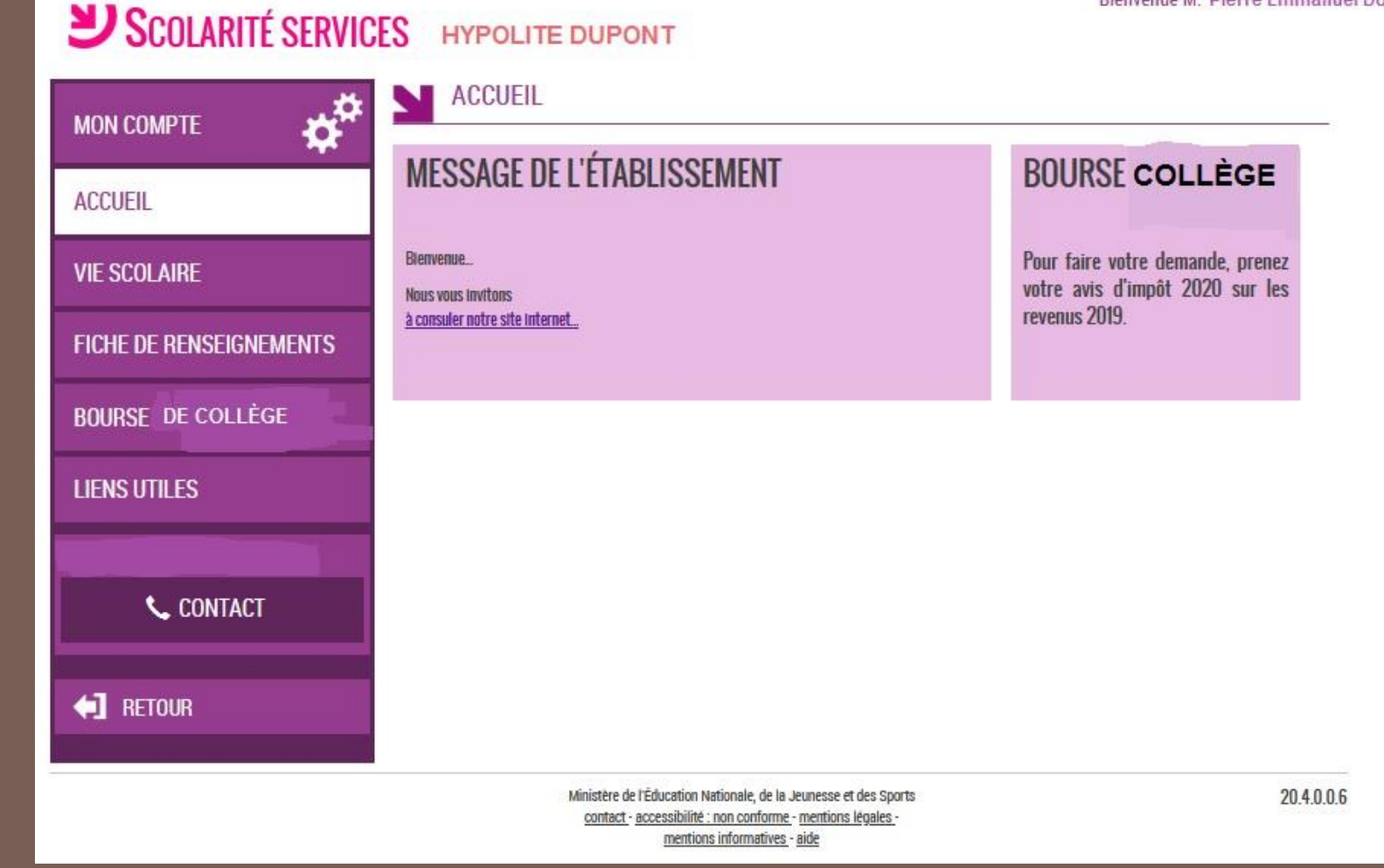

**ETAMPES**

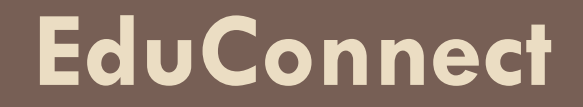

### **Possibilité n° 3 pour accéder à EduConnect**

### **Je demande à l'établissement un identifiant et un mot de passe personnalisés**

**ETAMPES**

#### **[https://educonnect.education.gouv.fr](https://educonnect.education.gouv.fr/)**

#### $\sum$  EduConnect J'accède aux services numériques des établissements scolaires Je simplifie mes accès avec FranceConnect **Je demande au collège**  S'identifier avec **FranceConnect (secrétariat de la scolarité)**  Qu'est-ce que FranceConnect? ou **un identifiant J'utilise mes identifiants EduConnect et** Identifiant **un mot de passe**  Saisissez un identifiant **personnalisés** Mot de passe Saisissez un mot de passe **et je les saisis** Se connecter **Identifiant** perdu Mot de passe perdu OU Je n'ai pas de compte Besoin d'aide ? **Mentions légales** Accessibilité

**ETAMPES**

**Possibilité n° 3**

**Pour toute difficulté ou problème lié à son compte EduConnect concernant Les bourses nationales** → **Service Intendance**

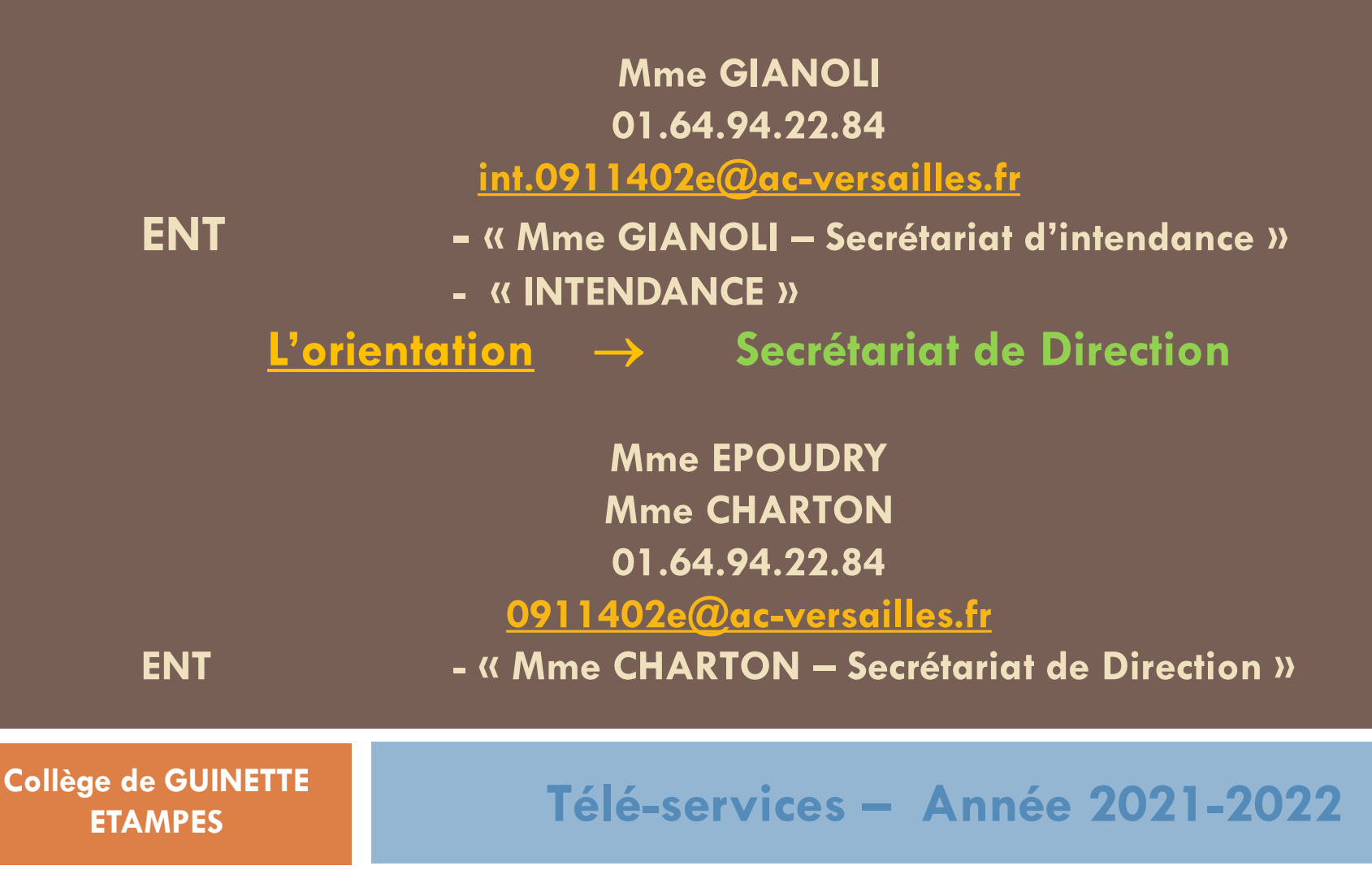